## **CAMPUS TECH HOW-TO** | **TOOLS FOR ONLINE EDUCATION**

## **Brightspace**

- *Brightspace* is the learning management system Tompkins Cortland Community College. Here your faculty can provide content for you (e.g., course outlines & lectures), facilitate discussions and collect assignments. Your faculty can also provide you with course grades.
- Accessing Brightspace
	- $\circ$  Go to [MyTC3](https://my.tc3.edu/mytc3/) and log in with your TC3 credentials
	- o Select *Web Courses*
- First Time in Brightspace?
	- o Complete the Student Brightspace Orientation. You will see this course in your Course list in the My Courses Window, or you can go [here](https://mylearning.suny.edu/d2l/home/42396) after logging into Brightspace.
- Learning more about Brightspace
	- o T[here](https://community.brightspace.com/s/article/Semester-Start-Learners) are a large number of help materials here
	- $\circ$  Or you can reach out to the TC3 campus technology help desk using the online [help desk portal,](https://tompkinscortland.on.spiceworks.com/portal) in person in Rm. 208 or by phone at 607-844-8211 x4550

## **Microsoft Teams**

- *Teams* is a communication, collaboration & videoconferencing platform that many faculty at Tompkins Cortland Community College use to facilitate online learning.
- Accessing Teams
	- o Teams is best experienced using the app, which is available for free for desktop & laptop computers (Windows, Apple, Chrome) computers and devices (iOS & Android)
	- o Go to [Microsoft](https://www.microsoft.com/en-us/microsoft-365/microsoft-teams/download-app) to download the app for all your devices
	- o Log in with your TC3 credentials (username@mymail.tc3.edu)
	- $\circ$  Teams are automatically created for your courses at TC3, you should see them under the Teams tab once you log in
- Learning more about Teams
	- o Read th[e Microsoft Teams Quickstart Guide](https://download.microsoft.com/download/D/9/F/D9FE8B9E-22F5-47BF-A1AB-09539C41FCD0/Teams%20QS.pdf)
	- o If you prefer, view [a video introduction to Microsoft Teams](https://www.microsoft.com/en-us/videoplayer/embed/RWeqWC?pid=ocpVideo0-innerdiv-oneplayer&postJsllMsg=true&maskLevel=20&market=en-us)
	- o [Learn how to make sure you are logged in for your class meeting](https://mymailtc3.sharepoint.com/:b:/r/Shared%20Documents/Learning%20Technology%20Documentation/Campus%20Tech%20HowTo%20Documents/TC3-FacultyStudent-Ensuring_You_Are_Logged_in_for_Teams_Meetings.pdf?csf=1&web=1)
	- o [Learn how to use the large gallery view in your class meetings](https://mymailtc3.sharepoint.com/:b:/r/Shared%20Documents/Learning%20Technology%20Documentation/Campus%20Tech%20HowTo%20Documents/TC3-FacultyStudent-Accessing_Teams_Large_Gallery_View.pdf?csf=1&web=1)

## **Further assistance**

- TC3 Campus Technology (M-F, business hours)
	- o 1.607.844.8211 ext 4550
	- o Submit a support ticket online with the [Help Desk User Portal](https://tompkinscortland.on.spiceworks.com/portal)
- SUNY Online Helpdesk (evenings & weekends)
	- o 1.844.673.6786 (1.844.OPENSUNY)
	- o [sunyonlinehelp@suny.edu](mailto:sunyonlinehelp@suny.edu)

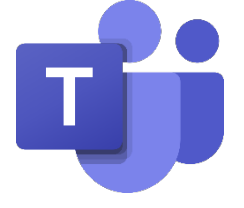

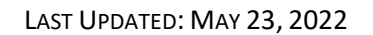

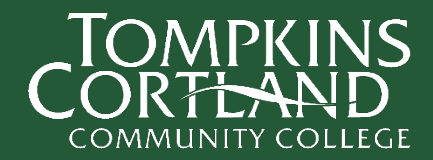

D2L